# Solstice Backup $^{TM}$ 4.2.6 Quick Installation Guide

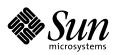

THE NETWORK IS THE COMPUTER"

A Sun Microsystems, Inc. Business 2550 Garcia Avenue Mountain View, CA 94043 USA 415 960-1300 fax 415 969-9131

Part No.: 805-0600-10 Revision A, February 1997

© 1996 Sun Microsystems, Inc. 2550 Garcia Avenue, Mountain View, California 94043-1100 U.S.A.

All rights reserved. This document and related product are protected by copyright and distributed under licenses restricting their use, copying, distribution, and decompilation. No part of this document or the product may be reproduced in any form by any means without prior written authorization of Sun and its licensors, if any.

Third-party software, including font technology in the product, is protected by copyright and licensed from Sun's suppliers.

RESTRICTED RIGHTS: Use, duplication, or disclosure by the U.S. Government is subject to restrictions of FAR 52.22714(g)(2)(6/87) and FAR 52.227-19(6/87), or DFAR 252.227-7015(b)(6/95) and DFAR 227.7202-3(a).

The product described in this manual may be protected by one or more U.S. patents, foreign patents, or pending applications.

#### TRADEMARKS

Sun, Sun Microsystems, the Sun logo, SunSoft, the SunSoft logo, Solaris, Solstice and Solstice Backup are trademarks or registered trademarks of Sun Microsystems, Inc. in the United States and may be protected as trademarks in other countries. UNIX is a registered trademark in the United States and other countries, exclusively licensed through X/Open Company, Ltd. OPEN LOOK is a registered trademark of Novell, Inc. PostScript and Display PostScript are trademarks of Adobe Systems, Inc. All other product, service, or company names mentioned herein are claimed as trademarks and trade names by their respective companies.

All SPARC trademarks are used under license and are trademarks or registered trademarks of SPARC International, Inc. in the United States and other countries. Products bearing SPARC trademarks are based upon an architecture developed by Sun Microsystems, Inc.

The OPEN LOOK<sup>™</sup> and Sun<sup>™</sup> graphical user interfaces were developed by Sun Microsystems, Inc. for its users and licensees. Sun acknowledges the pioneering efforts of Xerox in researching and developing the concept of visual or graphical user interfaces for the computer industry. Sun holds a non-exclusive license from Xerox to the Xerox Graphical User Interface, which license also covers Sun's licensees who implement OPEN LOOK graphical user interfaces and otherwise comply with Sun's written license agreements.

X Window System is a trademark of X Consortium, Inc.

THIS PUBLICATION IS PROVIDED "AS IS" WITHOUT WARRANTY OF ANY KIND, EITHER EXPRESS OR IMPLIED, INCLUDING, BUT NOT LIMITED TO, THE IMPLIED WARRANTIES OF MERCHANTABILITY, FITNESS FOR A PARTICULAR PURPOSE, OR NON-INFRINGEMENT.

THIS PUBLICATION COULD INCLUDE TECHNICAL INACCURACIES OR TYPOGRAPHICAL ERRORS. CHANGES ARE PERIODICALLY ADDED TO THE INFORMATION HEREIN, THESE CHANGES WILL BE INCORPORATED IN NEW EDITIONS OF THE PUBLICATION. SUN MICROSYSTEMS, INC. MAY MAKE IMPROVEMENTS AND/OR CHANGES IN THE PRODUCT(S) AND/OR THE PROGRAMS(S) DESCRIBED IN THIS PUBLICATION AT ANY TIME.

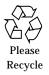

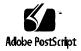

© 1996 Sun Microsystems, Inc. 2550 Garcia Avenue, Mountain View, California 94043-1100 USA

Tous droits réservés. Ce document et le produit qui s'y rapporte sont protégés par le copyright et sont distribués conformément à des licences limitant leur utilisation, reproduction, distribution et décompilation. Aucune partie de ce document ou du produit ne peut être reproduite sous quelque forme que ce soit, de quelque façon que ce soit, sans l'autorisation écrite préalable de Sun et de ses bailleurs de licence, s'ils existent.

Un logiciel tiers, y compris la police de caractères du produit, est protégé par le copyright et fait l'objet d'une licence par les fournisseurs de Sun.

DROITS LIMITES : L'utilisation, la reproduction ou la publication par le gouvernement américain sont soumises aux restrictions de FAR 52.22714(g) (2) (6/87) et FAR 52.227-19 (6/87) ou bien DFAR 252.227-7015(b) (6/95) et DFAR 227.7202-3(a).

Le produit décrit dans ce manuel peut être protégé par un ou plusieurs brevets américains ou étrangers ou bien par des demandes de brevet en attente.

MARQUES : Sun, Sun Microsystems, le logo Sun, SunSoft, le logo SunSoft, Solaris, Solstice et Solstice Backup sont des marques ou des marques déposées de Sun Microsystems, Inc. aux Etats-Unis et peuvent être protégées en tant que marques dans d'autres pays. UNIX est une marque déposée aux Etats-Unis et dans d'autres pays et fait l'objet d'une licence exclusive par X/Open Company, Ltd. OPEN LOOK est une marque déposée de Novell, Inc. PostScript et Display PostScript sont des marques de Adobe Systems, Inc. Tous les autres noms de produit, de service ou de société mentionnés dans ce document sont reconnus comme marques et noms commerciaux par leurs sociétés respectives.

Toutes les marques SPARC sont utilisées sous licence et sont des marques ou des marques déposées de SPARC, International, Inc. aux Etats-Unis et dans d'autres pays. Les produits portant les marques SPARC sont basés sur une architecture développée par Sun Microsystems, Inc.

Les interfaces graphiques OPEN LOOK(TM) et Sun(TM) ont été développées par Sun Microsystems, Inc. pour ses utilisateurs et ses détenteurs de licence. Sun reconnaît les efforts innovateurs de Xerox dans la recherche et le développement des interfaces visuelles ou graphiques pour l'industrie informatique. Sun détient une licence non exclusive de Xerox en ce qui concerne l'interface graphique Xerox. Cette licence couvre également les détenteurs de licence Sun qui utilisent les interfaces graphiques OPEN LOOK et se conforment aux contrats de licence écrits conclus avec Sun.

X Windows System est une marque de X Consortium, Inc.

CETTE PUBLICATION EST FOURNIE "EN L'ETAT" SANS GARANTIE DE QUELQUE SORTE, EXPRESSE OU IMPLICITE, Y COMPRIS, DE MANIERE NON EXHAUSTIVE, LES GARANTIES IMPLICITES QUE LES PRODUITS SONT COMMERCIALISABLES, ADAPTES A UN USAGE PRECIS ET NE SONT PAS CONTREFAITS.

IL SE PEUT QUE CETTE PUBLICATION COMPRENNE DES IMPRECISIONS TECHNIQUES OU DES ERREURS TYPOGRAPHIQUES. LES INFORMATIONS CI-JOINTES SONT EDITEES REGULIEREMENT, CES CHANGEMENTS SERONT INCLUS DANS LES NOUVELLES EDITIONS DE LA PUBLICATION. IL SE PEUT QUE SUN MICROSYSTEMS, INC. AMELIORE ET/OU CHANGE, A TOUT MOMENT, LE(S) PRODUIT(S) ET/OU LE(S) PROGRAMME(S) DECRITS DANS CETTE PUBLICATION.

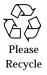

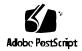

# Contents

| Preface                                      | ix |
|----------------------------------------------|----|
| Quick Installation Guide                     | 1  |
| Additional Client Support                    | 2  |
| Customer Support                             | 3  |
| Evaluation Period and Enabler Codes          | 3  |
| Evaluation Process                           | 3  |
| Evaluating Options                           | 4  |
| Enabler Code Format                          | 4  |
| Enabler Codes for Releases 4.0.2 or 4.1.2    | 4  |
| Installation Flow Chart                      | 5  |
| Pre-Installation Planning                    | 5  |
| Installation Methods                         | 5  |
| Pre-Installation Note                        | 6  |
| Pre-Installation Tasks                       | 6  |
| Upgrading Solstice Backup Server or Clients. | 7  |

| Upgrading Your Backup Server                                              | 7  |
|---------------------------------------------------------------------------|----|
| Solstice Backup Server Transfer Request in the Event of Disaster Recovery | 7  |
| Preparing to Upgrade From Single Server or Server Edition                 | 8  |
| Upgrading From Single Server Utility Bundled With Solaris Server          | 9  |
| Upgrading Network Edition to Include Turbo<br>Capabilities                | 9  |
| Upgrading From Server Edition to Network Edition                          | 9  |
| Upgrading From Network Edition to StorageSuite                            | 9  |
| Upgrading from Releases Prior to 4.2                                      | 10 |
| Command Changes                                                           | 10 |
| Server Online Index                                                       | 11 |
| Notice for HSM                                                            | 11 |
| Notices and Limitations for Solstice Backup Archive                       | 11 |
| SunOS and Solaris Compatibility                                           | 13 |
| SunOS and Solaris Notices                                                 | 14 |
| Solaris-Specific Notice                                                   | 20 |
| StorageTek ACSLS Library Notice                                           | 20 |
| Backup Device Notices                                                     | 21 |
| File Restore Notices                                                      | 21 |
| Using Unsupported Tape Devices in Solaris and SunOS Systems               | 21 |
| Man Pages                                                                 | 21 |
| HTML Documents                                                            | 22 |
| ▼ Viewing Documents from the CD-ROM                                       | 22 |

| ▼ Viewing Documents Locally             | 23 |
|-----------------------------------------|----|
| PostScript Documents                    | 24 |
| ▼ Viewing Documents from the CD-ROM     | 25 |
| Bulletins and Patches                   | 26 |
| README File                             | 26 |
| Solstice Backup Server Transfer Request | 27 |

# Preface

NetWorker is a family of products that provides backup and recovery for heterogeneous networks. It is an enterprise-wide backup and recovery solution.

NetWorker comes with two documents: this *Quick Installation Guide* and the larger, more comprehensive *Administration Supplement*. Both documents explain features new to this release (4.2.6).

Your package will also contain some documents from version 4.2 as reference information: a *User's Guide*, an *Installation and Maintenance Guide*, and an *Administration Guide*.

# Purpose of this Document

This Quick Installation Guide:

- Explains the evaluation period.
- Will help you prepare for and perform a basic installation.
- Tells you how to evaluate Backup options.
- Directs you to sources of technical support should you need it.

In addition, this *Guide* contains the following:

- Additional information and configuration tips.
- Known limitations and notices for Hierarchical Storage Management (HSM) and for Backup Archive.

- Special instructions for different upgrade scenarios, including upgrades or repairs to your Backup server.
- Special information for X86 customers.
- Instructions for obtaining technical support.

**Note** – In this document, the terms NetWorker and NetWorker refer to the same product.

# Where to Go From Here

| If You Then Do This                                                           |                                                                                                    |
|-------------------------------------------------------------------------------|----------------------------------------------------------------------------------------------------|
| Are evaluating Solstice Backup<br>for the first time                          | Begin at "Evaluation Period and Enabler Codes" on page 3.                                                                                                    |
| Have purchased Solstice Backup<br>and are installing it for the first<br>time | Begin at page 1 of this <i>Quick Installation Guide</i> .<br>Then refer to the <i>Solstice Backup 4.2 Installation and</i><br><i>Maintenance Guide</i> included in the product<br>package. |
| Are upgrading from an earlier release                                         | See "Upgrading Solstice Backup Server or<br>Clients" on page 7. Be sure to install the new<br>software in the same location as your existing<br>Solstice Backup executables.               |

# How Solstice Backup is Distributed

NetWorker 4.2.6 is distributed on the Solstice for System Management product set CD. There are a number of products on this CD. Only NetWorker is discussed herein.

Solstice Backup 4.2.6 is also distributed on its own, separate CD ("point product" CD).

# Media and Contents

The NetWorker software is distributed on one of two CD-ROMs as explained in the previous section. In either case, the CD-ROM contains the full NetWorker product—not a "lite" version with limited features. The following components are included:

- NetWorker Administrator, Backup, and Recover programs
- NetWorker Server Edition
- NetWorker Network Edition
- Support for additional client connections
- Optional NetWorker Autochanger Software Module
- Optional NetWorker Archive Application
- Optional NetWorker Hierarchical Storage Management (HSM) Application
- Optional NetWorker Simple Network Management Protocol (SNMP) Module
- Optional Silo Support Module
- Optional High Speed Device Support Module
- Optional database module support
- Electronic versions of the NetWorker documentation set in HTML.

# Product Matrix

The following table provides a high level comparison of the key capabilities supported by the NetWorker 4.2.6 base products:

| Capability                                                                              | Backup Server Single                                                                           | Backup Network<br>Edition                                                                 | Backup Server<br>Edition                                           | Network Edition<br>Plus Turbo                                                             |
|-----------------------------------------------------------------------------------------|------------------------------------------------------------------------------------------------|-------------------------------------------------------------------------------------------|--------------------------------------------------------------------|-------------------------------------------------------------------------------------------|
| Backup Server and clients                                                               | Server only                                                                                    | Yes                                                                                       | Server only                                                        | Yes                                                                                       |
| Back up<br>heterogeneous<br>(UNIX, PC, Netware,<br>NT, Mac) clients over<br>the network | No                                                                                             | Yes. Comes with<br>support to back up 10<br>clients; option for<br>more clients available | No                                                                 | Yes. Comes with<br>support to back up 10<br>clients; option for<br>more clients available |
| Number of backup<br>devices supported                                                   | 1 single tape device<br>local to the server                                                    | 2 non-automated tape<br>devices local to the<br>server                                    | Up to 16 tape devices<br>and jukeboxes can be<br>used concurrently | Up to 16 tape devices<br>and jukeboxes can be<br>used concurrently                        |
| Scheduling                                                                              | Preconfigured schedules only                                                                   | Advanced,<br>customizable                                                                 | Advanced,<br>customizable                                          | Advanced,<br>customizable                                                                 |
| Media<br>Pools—Means of<br>organizing backups                                           | Preconfigured pools<br>only                                                                    | Advanced,<br>customizable                                                                 | Advanced,<br>customizable                                          | Advanced,<br>customizable                                                                 |
| Available separately                                                                    | No, only available<br>co-packaged w/<br>Solaris WG and ENT<br>servers                          | Yes, available through<br>all Sun channels.                                               | Yes, available through<br>all Sun channels.                        | Yes, available through<br>all Sun channels.                                               |
| Upgrade<br>functionality                                                                | Purchase Network or<br>Server Edition; Does<br>not support other<br>options or<br>applications | Purchase Turbo, or<br>other options or<br>applications                                    | Upgradeable to<br>Network Edition<br>plus Turbo                    | Purchase other<br>options and<br>applications                                             |

# Typographic Conventions

The following table describes the typographic changes used in this book.

 Table P-1
 Typographic Conventions

| Typeface or<br>Symbol | Meaning                                                                        | Example                                                                                                    |
|-----------------------|--------------------------------------------------------------------------------|----------------------------------------------------------------------------------------------------|
| AaBbCc123             | The names of commands,<br>files, and directories;<br>on-screen computer output | Edit your .login file.<br>Use ls -a to list all files.<br>machine_name% You have mail.                                  |
| AaBbCc123             | What you type, contrasted<br>with on-screen computer<br>output                 | machine_name% <b>su</b><br>Password:                                                                                    |
| AaBbCc123             | Command-line placeholder:<br>replace with a real name or<br>value              | To delete a file, type rm <i>filename</i> .                                                                             |
| AaBbCc123             | Book titles, new words or<br>terms, or words to be<br>emphasized               | Read Chapter 6 in <i>User's Guide.</i><br>These are called <i>class</i> options.<br>You <i>must</i> be root to do this. |

# Shell Prompts in Command Examples

The following table shows the default system prompt and superuser prompt for the C shell, Bourne shell, and Korn shell.

Table P-2 Shell Prompts

| Shell                                        | Prompt        |
|----------------------------------------------|---------------|
| C shell prompt                               | machine_name% |
| C shell superuser prompt                     | machine_name# |
| Bourne shell and Korn shell prompt           | \$            |
| Bourne shell and Korn shell superuser prompt | #             |

# **Quick Installation Guide**

NetWorker 4.2.6 enhances performance, index management, scalability, functionality, and device support. Following is a summary of new features:

• Support for Solstice DiskSuite and Veritas file managers. These programs enhance the availability, flexibility, safety, and performance of UNIX storage subsystems.

This support adds another level of parallel backup by savegrp. NetWorker can now recognize filesystems created using these volume managers, thereby allowing savegrp to back up logical volumes in parallel.

The savegrp command can run multiple saves on logical volumes, one save per logical partition, up to a maximum of the parallelism value set in the Client Setup window.

- Support for rawasm, an Application Specific Module (ASM) that enables NetWorker to process data in raw disk partitions. Using rawasm enables NetWorker to read from and write to appropriate raw partitions.
- Support for high-speed, high-performance storage devices (requires High Speed Device Module). For detailed information about this feature, refer to the *Solstice Backup Administration Update* included with your software.

Refer to the *Legato Compatibility Guide* for a complete list of supported devices. To obtain this guide, use one of the following methods:

- Visit the *Document Library* at Legato's World Wide Web (WWW) site, http://www.legato.com, and select *Legato Compatibility Guide*.
- Dial Legato's FaxWorker, 415-812-6156, and follow the instructions to obtain FaxWorker Document #1905.
- Support for StorageTek silos and EMASS Grau automated cartridge libraries (requires Silo Support Module). Refer to the *Legato Compatibility Guide* (see above) for a complete list of supported devices.
- Improved performance.
  - NetWorker CPU utilization has been reduced and throughput has been improved for both server-based and network-based backups.

- Index checking and repair is improved, reducing the amount of server downtime needed to maintain the system.
- Support for optional database modules (purchased separately):
  - Database Module for Oracle.
  - Database Module for SAP.

# Additional Client Support

This software supports UNIX clients using TCP/IP protocol. If you need support for other platforms, you can purchase NetWorker ClientPaks<sup>™</sup> separately. The following ClientPaks are available for this release of NetWorker:

- ClientPak for UNIX
- ClientPak for PC Desktops
- ClientPak for NetWare
- ClientPak for Windows NT
- ClientPak for Macintosh

Refer to the current *Legato Compatibility Guide* for detailed platform support. See the previous page for information on obtaining the *Guide*.

Contact Sun or your authorized reseller for information about ClientPaks. To order directly from Sun, you have several choices:

- Call SunExpress at 1-800-873-7869.
- Send orders via electronic mail to customer@sun.com.
- Mail company purchase orders to:

SUNEXPRESS TELESALES 5 OMNI WY CHELMSFORD MA 01824-4165

All ClientPaks come with their own documentation. Neither this document nor the *Administration Update* explain the ClientPaks in detail.

# **Customer Support**

SunSoft and SMCC support programs are designed to meet customers' complete system needs. The programs support a wide range of needs.

For detailed information about our services, support policies, and software subscriptions, contact your local customer support office for programs and their availability.

# **Evaluation Period and Enabler Codes**

This software has a 45-day evaluation time limit. This means you can use the software and evaluate it for 45 days without charge. After that, you must purchase the software and receive an Enabler Certificate and an authorization code. These two items, along with the host ID of your backup server, will enable you to fully register the software and use it indefinitely.

#### **Evaluation Process**

Following is a summary of the evaluation process:

- 1. You may evaluate the software and options of your choice free of charge for 30 days.
- 2. To permanently enable the software, purchase the appropriate license, which will come with the enabler(s).
- 3. Contact the Licensing Center and give them the host ID and enabler codes of your backup server(s).

E-mail: license@sun.com Phone: (800) 872-4786 Fax: (801) 431-3657

4. The Licensing Center gives you an authorization code for the software and/or options you purchased. This code is registered to your host ID and enables that host indefinitely.

#### **Evaluating Options**

If you have purchased NetWorker, are installing it for the first time, and want to evaluate options you did not purchase, *do not* enable NetWorker until after you evaluate all the options you are interested in. You have 45 days to evaluate options before you must enable the product.

If you are updating from a previous version of NetWorker and want to evaluate options you did not purchase, call your sales representative for a special evaluation enabler.

#### Enabler Code Format

SunSoft uses the hexadecimal numbering system for the 18-digit enabler code numbers. Therefore, the enabler codes consist of some combination of the letters a-f and the numbers 0-9. For example:

% nsrcap -v -u xxxxxx-xxxxxx-xxxxxx

### Enabler Codes for Releases 4.0.2 or 4.1.2

If you are updating from release 4.0.2 or 4.1.2, you *must* have a 4.2.6 update enabler code and authorization number to successfully install the software. Regardless of the number of enablers you have for your existing Backup products, you will receive only one enabler for the 4.2.6 software release. After you install release 4.2.6, the enabler automatically "inherits" all the existing properties of your 4.x server.

You do not need a separate update enabler if updating from 4.2.2 to 4.2.6.

# Installation Flow Chart

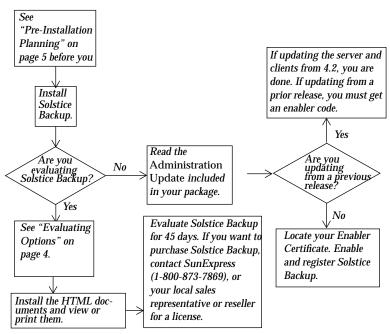

Follow this flow chart to install and enable NetWorker.

*Figure 1* Installation Flow Chart

# **Pre-Installation Planning**

This section explains one of two installation methods, provides a checklist to help you prepare for the installation, and directs you to online documentation that you should read after installation.

## **Installation Methods**

You can install NetWorker two ways:

- On a server with a local CD-ROM drive (local installation).
- Remotely by using a CD-ROM drive attached to another UNIX workstation on your network (*remote installation*).

This guide explains only local installation. If you want to do a remote installation, see the *Administration Update* included in this product package.

## **Pre-Installation Note**

NetWorker release 4.2 or higher requires a /nsr directory on the client as well as the server. If the /nsr directory is not already there, the installation script prompts you to create this directory during the installation process.

#### **Pre-Installation Tasks**

Before you install NetWorker, you need the following:

- System pathname for the CD-ROM drive.
- Appropriate backup device with proper cabling and termination installed.
- Destination directory for the NetWorker software. The following table lists suggested directories and estimated space required, but you can use another directory if you wish, so long as it has enough space available. Be sure to check space availability *before* you begin the installation, and be prepared to provide the directory pathname.

| Server System   | Suggested Location                    | Estimated Space Required |
|-----------------|---------------------------------------|--------------------------|
| SPARC (SunOS)   | /usr/etc                              | 23 Megabytes             |
| SPARC (Solaris) | pkgadd automatically chooses location | 23 Megabytes             |

**Note** – If you are updating from an earlier release, be sure to install the software in the same directory where it was previously installed. Also see "Upgrading Solstice Backup Server or Clients" on page 7.

- Directory with 741 kilobytes (KB) of space for the online man pages. Check /usr/man to verify there is enough space available for the man pages.
- Enabler Certificate (if you have purchased NetWorker). Locate the Enabler Certificate in your package. After you install the product, you'll need the Enabler Certificate to enable and register it. Follow the instructions in Chapter 4 of the *Solstice Backup 4.2 Installation and Maintenance Guide* to enable and register NetWorker.

**Note** – If you are installing NetWorker for the first time and want to evaluate options you did not purchase, *do not* enable Backup until after you evaluate these products.

# Upgrading Solstice Backup Server or Clients

If you are upgrading your server and/or clients, read the following sections as they apply to you.

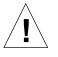

**Note** – It is very important to follow the steps outlined in this section if you are upgrading from a previous release of NetWorker to NetWorker 4.2.6. Failure to follow the steps outlined in this chapter could give rise to a serious mismatch of binaries, which can result in backup failure and even system failure.

The steps outlined in these sections are meant for those sites where NetWorker for Solaris 4.0.2, NetWorker 4.1.2, or NetWorker 4.2.2 have been previously installed, either on a Solaris system or on a SunOS system. If you have some other version of NetWorker running other than NetWorker for Solaris 4.0.2, you need to contact your Sun Authorized Service representative for advice before proceeding with NetWorker installation.

## Upgrading Your Backup Server

If you are upgrading your server to support more clients or jukeboxes, contact Sun for new enablers. Refer to the *NetWorker 4.2 Installation and Maintenance Guide* for instructions on enabling and registering your Backup products.

# Solstice Backup Server Transfer Request in the Event of Disaster Recovery

Authorization codes are tied to a particular host ID, so you must request a new code if you are upgrading, repairing, or switching Backup servers.

When you request a new code, the License Center requires written confirmation that your old code is not being used on the original server anymore. To request a new code, fill out the information on the form at the end of this document, sign it, and fax it to the License Center at (801) 431-3657. This fax number is different from the number used for routine correspondence with the License Center, and that is intentional.

## Preparing to Upgrade From Single Server or Server Edition

If you are upgrading your Backup software from, for example, Single Server to Backup Server Edition, or from Backup Server Edition to Backup NetWork Edition, you do not need to remove and re-install the software. The online indexes Backup uses to track the backup data to the backup media are completely and transparently upward compatible. All you need to do is enter the new enabler code on the enabler certificate in your Backup package.

Log in as root and use the following command to enter the new enabler code, substituting your enabler code for xxxxxx-xxxxxx-xxxxxx:

# nsrcap -v -u xxxxxx-xxxxxx-xxxxxx

See "Evaluation Period and Enabler Codes" on page 3 if you need more information about enabler codes.

#### Upgrading From Single Server Utility Bundled With Solaris Server

If you are upgrading from the Single Server utility that you received with your Solaris server, begin at the preceding section, "Preparing to Upgrade From Single Server or Server Edition" on page 8.

▼

#### How to Upgrade From Single Server

If you are currently running the Single Server utility and need a more robust solution, you can upgrade by purchasing either Solstice Backup Network Edition or Server Edition.

The configuration upgrade process is fairly straightforward. You don't have to de-install and re-install the entire product. Following is a summary of the steps involved.

You must be logged in as root for this procedure (and for most others explained herein).

- 1. Purchase Solstice Backup Network or Server Edition to obtain appropriate enabler.
- 2. Upgrade to the new base product.
- 3. Run the following command using the new base enabler.

# nsrcap -u xxxxxx-xxxxxx-xxxxxx

## Upgrading Network Edition to Include Turbo Capabilities

If you are upgrading Network Edition (pre-4.2.6) to include turbo capabilities, refer to "How to Upgrade From Single Server" on page 9.

# Upgrading From Server Edition to Network Edition

Refer to "How to Upgrade From Single Server" on page 9.

#### Upgrading From Network Edition to StorageSuite

Refer to "How to Upgrade From Single Server" on page 9.

#### Upgrading from Releases Prior to 4.2

This section explains how to upgrade from any Backup version earlier than 4.2. If you are installing Backup for the first time, or upgrading from 4.2 or later, ignore these instructions.

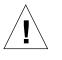

**Note** – The software update from 4.0.2 or 4.1.2 to 4.2.6 is *not* reversible. When you update to 4.2.6, you cannot go back to a 4.0.x or 4.1.x version of Backup. Therefore, make sure to back up your online indexes and configuration files (nsr.res and nsrjb.res) before you perform this update.

#### **Command Changes**

The following table summarizes command name and filename changes in release 4.2 and later, and pertains to you only if you are upgrading from any version earlier than 4.2.

If you are installing a jukebox, you should also see "Replacements for the pscinfo Command" in the *Solstice Backup 4.2.6 Administration Update*.

| Pre-4.2 Command or File | New Command or File | Comment                                                                                                    |
|-------------------------|---------------------|----------------------------------------------------------------------------------------------------|
| savegroup               | savegrp             | Important for disaster<br>recovery; see "Server<br>Online Index" on<br>page 11.<br>Has new –o option; see<br>man page for details. |
| daemonlog               | daemon.log          | (none)                                                                                                    |
| recoverindex            | mmrecov             | (none)                                                                                                    |
| saveindex               | [no equivalent]     | Obsolete, removed. This<br>function is now<br>performed<br>automatically by<br>savegrp.                                            |

#### Server Online Index

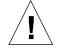

A copy of the server online index is backed up as part of your scheduled backups. This backed up copy of the server online index is used for disaster recovery in the event of a disk crash. If you have not completed a scheduled backup using the savegrp command recently, your index may be out of date. Complete a successful scheduled backup (using savegrp) *before* updating your software to ensure that you have a recent backup of the server online index.

# *Notice for HSM*

Following is a known limitation of HSM that will be fixed in a future release.

**Problem:** A tape assigned to the Migration pool during the labeling process will appear in the Devices window with (A) after the label name. The (A) indicates an archive tape. This happens because the code assumes that an expiration time of "forever" indicates an archive tape.

Solution: This will be fixed in a future release.

# Notices and Limitations for Solstice Backup Archive

The sections below discuss limitations of NetWorker Archive, and provide solutions for problems, if known.

Problem: You are not able to perform a remote archive request of a workstation from the server.
 Solution: The archive client's user name (for example, root) must appear in that client's Archive users list, inside the Clients window.

Alternatively, NetWorker administrator privileges may be granted for *root@hostname* on the Administrator list, inside the Server window. (Substitute the client system for *hostname*.) This is a potential security issue, since NetWorker administrators can recover and retrieve data owned by other users on other clients.

• **Problem:** When you combine multiple save sets in an archive, such as /home and /usr, they end up in a single archive save set, which appears as / in the Archives list in the NetWorker Retrieve window. **Solution:** If you want save sets to appear separately during retrieve, archive them separately.

- **Problem:** When you search for an annotation in the NetWorker Retrieve window, the Archives list does not display archive clones. **Solution:** To locate clones, click the Query button with the Search annotation field empty. If that shows too many archives, use mminfo to locate the archive clone with the same save set ID (ssid) as the archive you want.
- **Problem:** You created multiple archive pools, and the one selected for archive is not the default archive pool. **Solution:** When you create multiple archive pools, the last one created is the one selected for archive.
- Problem: You created two archive requests with the same name and only one executed.
   Solution: Do not create two archive requests with the same name the newer one will never be executed.
- **Problem:** When you run nsrarchive from the command line, after you type an annotation then [Ctrl]+[D], archive does not begin as soon as expected.

**Solution:** Wait a while; there is a delay before archive starts. Do not press [Ctrl]+[D] multiple times.

• **Problem:** Empty annotations appear in the retrieve list when you search for annotations using a search string.

**Cause:** The NetWorker Archive software does not allow you to enter a null annotation string. As a consequence, empty annotations can appear in the retrieve list.

**Cause:** You used nsrarchive from the command line without the -T option and did not enter an annotation when prompted to do so.

# SunOS and Solaris Compatibility

The following table summarizes the compatibility of NetWorker releases with SunOS and Solaris releases.

| SunOs         | Solaris       | Solstice Backup 4.0.2, 4.1.2, 4.2 | Solstice Backup 4.2.6    |
|---------------|---------------|-----------------------------------|--------------------------|
| 4.0.2         | n/a           | Not Supported                     | Not Supported            |
| 4.1.x         | 1.x           | Client and Server                 | Client and Server        |
| 5.0           | 2.0           | Not supported                     | Not Supported            |
| 5.1           | 2.1           | Client (not recommended)          | Client (not recommended) |
| 5.2           | 2.2           | Client                            | Client                   |
| 5.3 or higher | 2.3 or higher | Client and Server                 | Client and Server        |

**Note** – This is the last server release that will support SunOS and Solaris 2.3.

# SunOS and Solaris Notices

This section contains notices and limitations you should know about for both Solaris and SunOS.

• **Problem:** During a backup, you attempt to stop the process by clicking Stop in the Group Control window. This should stop the process for all clients in the selected group, but sometimes a client is missed. Then a message is displayed saying the server is still busy.

**Solution:** On the client, determine which clients still have a save process running by using one of the following commands.

• when running Solaris, use this command:

ps -aef | grep save

• when running SunOS, use this command:

ps -aux | grep save

This command returns a process identification number (pid) for each process with save. Stop these processes by entering the following command for each pid.

kill -9 pid

 Problem: NetWorker stores the messages displayed within the NetWorker Administrator window in a message file within the /nsr/logs directory. Sometimes NetWorker's log file grows too large and automated administration is required.
 Solution: SunOS and Solaris systems provide a two-part mechanism for managing the syslog message file (/var/log/syslog), consisting of a shell script (/usr/lib/newsyslog) and a crontab entry for root to

The newsyslog script can be modified to manage and maintain a short history of NetWorker's log file. The modified script maintains a three-file history of NetWorker's daemon.log file. To manage your NetWorker log file, use your favorite text editor to add the following to /usr/lib/newsyslog:

```
LOGDIR=/nsr/logs
LOG=daemon.log
if test -d $LOGDIR
then
cd $LOGDIR
test -f $LOG.1 && mv $LOG.1 $LOG.2
test -f $LOG.0 && mv $LOG.0 $LOG.1
test -f $LOG && mv $LOG $LOG.0
cp /dev/null $LOG
chmod 644 $LOG
```

periodically invoke the script.

Next, add an entry to the crontab for root to control the frequency of running the newsyslog script. The entry shown in the following example invokes the newsyslog script every Saturday morning at 4:05 a.m.

5 4 \* \* 6 /usr/lib/newsyslog

If your system does not have the newsyslog script and crontab entry to invoke it, create the newsyslog script manually, and add the crontab entry for it. See the crontab man page for details on creating crontab entries. • **Problem:** Enabling Auto media verify for a pool causes NetWorker to verify data written to volumes from the pool while saving. This is done by reading a record of data written to the media and comparing it to the original record. Media is verified after NetWorker finishes writing to the volume, which may occur when a volume becomes full or when NetWorker no longer needs the volume for saving data.

To verify media, nsrmmd must reposition the volume to read data previously written to the media. It does not always succeed in the first attempt. These warning messages may appear in the message display in the NetWorker Administrator window:

```
media warning: /dev/rmt2.1 moving: fsr 15: I/O error
media emergency: could not position talonp.007 to file 44,
record 16
```

**Solution:** No action is required. NetWorker continues to attempt to find the proper position. If NetWorker is able to find the correct position, media verification succeeds and a successful completion message appears.

```
media info: verification of volume "talonp.007" volid 30052
succeeded.
```

In this case the earlier messages only indicate that NetWorker had problems finding the desired position on the media and may be ignored. If the problem is serious, media verification will fail and a subsequent message will give the reason for the failure.

• **Problem:** When your server is waiting for a tape to be mounted or is in the process of changing a jukebox volume, you see the PACKET RECEIVE BUFFER and NO ECB counters increase on a NetWare client. **Solution:** Upgrade the NetWare client with the most recent release of ClientPak for NetWare.

Solution: Use nsr\_shutdown to shut down the NetWorker server.

• For servers running SunOS, edit the /etc/rc.local file and add the following line before the line that starts nsrd:

NSR\_NO\_PING=ok; export NSR\_NO\_PING

Then restart NetWorker manually by entering the following commands:

# nsrd &
# nsrexecd &

• For servers running Solaris, edit the /etc/init.d/networker file and add the following line before the line that starts nsrd:

NSR\_NO\_PING=ok; export NSR\_NO\_PING

• Then restart NetWorker manually by entering the following command:

# /etc/init.d/networker start

• **Problem:** You are using the scanner command to rebuild the index of a backup volume, and scanner marks the volume read-only. This is a safety feature that prevents the last save set on the backup volume from being overwritten.

**Solution:** To write to the media without marking it read-only, use the nsrmm - o command.

nsrmm -o notreadonly volume\_name

• **Problem:** You attempt to recover indexes to a directory other than the one where they were originally located, then receive the following error message.

WARNING: The on-line index for `client\_name' was NOT fully recovered. There may have been a media error. You can retry the recover, or attempt to recover another version of the `client\_name' index.

**Solution:** Do not attempt to recover the indexes to a different directory. Once the indexes have been recovered to their original location, you can move them to another directory.

- **Problem:** You may be experiencing a client alias problem if the following occurs.
  - You receive the following error messages: "No client resource for..." or "Client *xxx* cannot back up client *yyy* files."
  - A client machine always performs full backups, regardless of the level of the scheduled backup.
  - It appears that automatic index management according to the browse and retention policies is not occurring. This is indicated by the fact that the filesystem containing the indexes continuously increases in size.
  - In /nsr/index, the directory that contains the indexes, there are two directories for the same client using two different client names.
  - Solution: A client alias change is needed for the following situations.
  - Machines that have two or more network interfaces
  - Sites that mix short and "fully qualified" *hostnames* for the same machines; for example, jupiter and jupiter.sun.com
  - Sites using both YP (NIS) and DNS

Use the NetWorker Administrator window or nsradmin to edit the client resource for the client(s) with this problem. Add **all** network names for this host to the Aliases attribute.

**Note – Important:** Do not put aliases that are shared by other hosts on this line.

• **Problem:** NetWorker 4.1.2 and later are more restrictive in the characters you are allowed to use for NetWorker configurations of directives, groups, policies, and schedules. You may no longer use the following characters when you create these configurations.

/\\*?[]()\$!^;'"`~><&|{}

In addition, you cannot use the following characters in the Name field because they are used as separators in label templates:

\_ . : -

**Solution:** Use only alphanumeric characters in the Name field when creating label templates.

This change was made because directives, groups, policies, and schedules are often passed as command line options to various NetWorker programs.

During installation of NetWorker 4.2.6, these characters in your current configuration names will be replaced with an underscore "\_" in the windows where they were originally created.

However, in the Clients window where these configurations are applied, NetWorker automatically replaces the selected configuration with the preexisting Default configuration.

**Solution:** You need to reselect the configurations whose names have changed and re-apply them to the individual clients.

• **Problem:** When attempting to label volumes, the label does not update to the next number in the sequence or you receive an error message that the volume is already in the media database.

**Cause:** In previous releases of Solstice Backup, the client software updated the label templates Next field. In release 4.2.6, the server updates the label templates Next field. If you are using a 4.2.6 client with a pre-4.2.6 server, the Next field is not being updated. In addition, if you use a pre-4.2.6 client with a 4.2.6 server, the Next field could be updated twice, and every second label name might be skipped.

**Solution:** Update the Next field manually or update the server to release 4.2.6.

• **Problem:** You are attempting to back up a 2 GB file and receive an "invalid argument" message.

**Cause:** Solaris 2.3, 2.4, and 2.5 have a bug that prevents Solstice Backup from backing up files larger than 2 GB minus 64 KB. Sun Microsystems has been notified of this problem.

Solution: Contact Sun for a solution.

- **Problem:** SPARC SLCs, under certain circumstances, reset the SCSI bus and write a block onto the front of the backup tape. **Solution:** 
  - Upgrade your server machine. SPARC SLCs are not recommended as NetWorker servers.
  - Make sure your tape subsystem is working properly with the tapeexercise command. Refer to the tapeexercise man page for details.
  - SunSoft suggests that only SCSI devices with the disconnect/re-connect feature be used.
  - If you are running Solaris 2.3 or 2.4 and NetWorker hangs during save execution, refer to Technical Bulletin 220 for information about available patches. For instructions on how to obtain Technical Bulletins, see "Bulletins and Patches" on page 26.

# Solaris-Specific Notice

SunSoft recommends Solaris 2.3 or above for use with NetWorker. (Solaris 2.3 corresponds to SunOS 5.3.) NetWorker only supports jukeboxes with Solaris 2.3 and above.

# StorageTek ACSLS Library Notice

Patch 4.25-001 provides the Silo Tape Library Interface (STLI) to StorageTek silos managed by the StorageTek ACSLS Silo Management Software package. The STLI, which is not part of the base StorageTek product, is dynamically linked with nsrjb(8) to provide Solstice Backup access to StorageTek silos.

The patch applies to Solaris systems running Solstice Backup server software, release 4.2.6, with the Silo Support Module.

For more information about downloading patches, see "Bulletins and Patches" on page 26.

# **Backup Device Notices**

With the Solaris operating system it is possible to use two types of device semantics for backups: System V or Berkeley. NetWorker requires Berkeley device semantics, for example, /dev/rmt/0mbn (the "b" in the device name indicates it is Berkeley device semantics).

# **File Restore Notices**

Filesystem Access Control Lists (ACLs) are correctly backed up and restored by Backup, but they are not implemented in the online index. Therefore a user that has read access via an ACL to a file or directory will not have access to those files in the index. Files and directories under ACL control can only be browsed and recovered by the file owner or root.

Security of file recoveries is maintained by the online index mirroring the owner, group and file permissions of files within the index. Therefore, a user can only browse and restore files for which they had read access via the filesystem at the time the backup was run.

# Using Unsupported Tape Devices in Solaris and SunOS Systems

You may be able to use tape devices not specifically supported by Solaris and SunOS. For more information on unsupported devices, download Technical Bulletins 142 (Solaris) and 146 (SunOS). For instructions on how to obtain Technical Bulletins, see "Bulletins and Patches" on page 26.

# Man Pages

The man pages are distributed online. After you install NetWorker, you can access a man page by entering man command\_name at the system prompt.

Issue the nsr\_man -1 command at the system prompt to list the man pages. (For example, the command man 8 nsr (for SunOS) or man -s 8 nsr (for Solaris) displays the nsr man page, which gives you a system overview.) To print a hard copy of the NetWorker man pages, issue this command at the system prompt:

```
% nroff -man `nsr_man -1 `| lpr -P <printer_name>
```

Refer to Appendix C, "Command Summary," of the *Solstice Backup 4.2 Installation and Maintenance Guide* for a list of NetWorker commands you can invoke from the system prompt.

## HTML Documents

\_\_\_\_

Documentation for the NetWorker product is also available in HTML format in the following directory:

/cdrom/cdrom0/products/backup/sbu/Image/Manuals/html

To view this documentation, use an HTML 2.0-compliant web browser such as Netscape Navigator<sup>™</sup>. A web browser is not provided with NetWorker.

There are two ways to view this documentation, and both are explained below. The method you choose depends upon several factors.

- Viewing documents from the CD-ROM—This requires no hard disk space, but it is slower, and it ties up your CD-ROM drive. See page 22.
- Viewing documents locally—This requires some hard disk space and a few minutes to copy the files to disk initially. Thereafter, it is faster and does not tie up your CD-ROM drive. See page 23.

#### ▼ Viewing Documents from the CD-ROM

- 1. Place the Solstice Backup CD-ROM in the CD-ROM drive.
- 2. Check to see whether the vold daemon (Volume Management) is running.

a. At the command line, type this command:

% ps -ef | grep vold

**b.** Look at the output and see if vold is running. The vold daemon is running in the example below.

```
cessna% ps -ef | grep vold
root 191 1 0 15:02:30 ? 0:01 /usr/sbin/vold
pilot2 787 353 0 07:54:13 pts/3 0:00 grep vold
cessna%
```

3. If vold is running, proceed to step 4 If vold is not running, mount the CD-ROM as /cdrom/cdrom0.

% mount /cdrom/cdrom0

- 4. Launch your web browser.
- 5. From your web browser's file menu, choose Open File (or equivalent) and type the following path.

/cdrom/cdrom0/products/backup/sbu/Image/Manuals/html/index.html

The HTML index page is displayed.

#### Viewing Documents Locally

- 1. Place the Solstice Backup CD-ROM in the CD-ROM drive.
- 2. Check to see whether the vold daemon (Volume Management) is running.
  - a. At the command line, type this command:

% ps -ef | grep vold

**b.** Look at the output and see if vold is running. The vold daemon is running in the example below.

```
cessna% ps -ef | grep vold
root 191 1 0 15:02:30 ? 0:01 /usr/sbin/vold
pilot2 787 353 0 07:54:13 pts/3 0:00 grep vold
cessna%
```

3. If vold is running, proceed to step 4 If vold is not running, mount the CD-ROM as /cdrom/cdrom0.

% mount /cdrom/cdrom0

4. Copy the directory where the HTML files are stored to a directory in the local file system, as shown in the following example.

# cp -r /cdrom/cdrom0/products/backup/sbu/Image/Manuals/html /local-path

- 5. Remove the Solstice Backup CD-ROM from the drive. Hereafter, you won't need it to access the documentation.
- 6. Launch your web browser.
- 7. From your web browser's file menu, choose Open File (or equivalent) and type the path where you copied the HTML files to in Step 2.

The HTML index page is displayed.

# PostScript Documents

Documentation for the NetWorker product is also available in PostScript format in the following directory:

/cdrom/cdrom0/products/backup/sbu/Image/Manuals/PostScript

To view this documentation, use any PostScript viewer, such as ImageTool.

A PostScript viewer is not provided with NetWorker.

#### Viewing Documents from the CD-ROM

Due to the size of PostScript files, it is not advisable to copy them to your hard disk and view them locally, as you can with the HTML files.

- 1. Place the Solstice Backup CD-ROM in the CD-ROM drive.
- 2. Check to see whether the vold daemon (Volume Management) is running.
  - a. At the command line, type this command:

% ps -ef | grep vold

**b.** Look at the output and see if vold is running. The vold daemon is running in the example below.

```
cessna% ps -ef | grep vold

root 191 1 0 15:02:30 ? 0:01 /usr/sbin/vold

pilot2 787 353 0 07:54:13 pts/3 0:00 grep vold

cessna%
```

3. If vold is running, proceed to step 4 If vold is not running, mount the CD-ROM as /cdrom/cdrom0.

% mount /cdrom/cdrom0

- 4. Launch your PostScript viewer.
- 5. From your PostScript viewer's file menu, choose Open File (or equivalent) and type the following path.

/cdrom/cdrom0/products/backup/sbu/Image/Manuals/PostScript/index

The PostScript index page is displayed.

# 

# **Bulletins and Patches**

Legato provides Technical Bulletins containing the latest information about solutions for problems encountered and where to obtain binary patches, if necessary. You can obtain Technical Bulletins via the World Wide Web site, http://www.legato.com.

# **README File**

Some minor changes to the software may be made too late for inclusion in this document. If that is the case, you will find those changes described in a file on the CD-ROM: /cdrom/cdrom0/products/backup/README.

If this file exists, you should read it to make sure you have all the last-minute information.

#### Solstice Backup Server Transfer Request

DATE:\_\_\_\_\_ TO: \_\_\_\_\_ SUN LICENSE CENTER PO BOX 1782

LINDON UT 84059 USA TEL: (800) USA-4SUN (800) 872-4786 FAX: (801) 431-3657

To whom it may concern:

We understand that according to the current license agreement for our copy of SunSoft's NetWorker software, we may use the software on only one backup server system at a time and we may not transfer the software from the designated server to another server without SunSoft's prior written authorization.

The server on which our licensed copy of NetWorker currently resides, needs to be transferred for the following reason:

As such, we are requesting that you authorize us to transfer our copy of the NetWorker software to another backup server, and that you issue a new authorization code based on your unique enabler code and the host ID for the new server.

We understand the copy of NetWorker that we licensed from SunSoft may be used on only one server system at a time, and we agree not to use the new copy of NetWorker on any server at the same time we use the original copy of NetWorker on the any other server, unless we pay the appropriate additional license fee.

Below are the original server host ID and new server host ID. I understand the terms described above, and confirm this with my signature. Please issue a new authorization code to us as soon as possible. Thank you.

Original backup server host ID:\_\_\_\_\_

New backup server host ID:\_\_\_\_\_

signature of individual authorized to sign (on behalf of the company)

(individual's printed name)

(individual's title)

Company name and address:

TEL: \_\_\_\_\_

\_\_\_\_\_

Ξ

# Index

#### A

archive pools multiple 12 authorization code 3 tied to host ID 7

## B

backup devices two types of device semantics 21 Berkeley semantics (vs System V) required for backup devices 21

# С

client alias problems & solutions 18 client support how to order a ClientPak 2 list of ClientPaks available 2 command and filename changes in 4.2 and later 10 commands mmrecov 10 nsrarchive 12 rawasm 1 savegrp 1, 10 saveindex 10 compatibility Legato Compatibility Guide 1 table for SunOS/Solaris 13

# D

daemonlog file changed in 4.2 10 daemonlog flie see daemon.log database modules list of modules available 2 disaster recovery Backup server transfer request in case of ... 8 preparing for 11 distribution media x documentation available in HTML 22, 24 copying to disk and viewing locally 23 list of documents that come with Solstice Backup ix viewing from the CD-ROM 22, 25

#### Е

Enabler Certificate 3 enabler code also see authorization code format of 4 read if upgrading from 4.0.2 or 4.1.2 4 evaluation period evaluating options not purchased 4, 7 explained 3

#### F

filename and command name changes in 4.2 and later 10 full backup client performs uncommanded ... 18

#### Η

HSDM High Speed Device Module 1 HSM known limitation of 11 tape in Devices window with (A) after label name 11

#### I

illegal characters in configurations and directives 19 indexes recovering to different directories 18 installation flow chart 5 local installation vs remote 6 pre-installation planning and tasks 5

#### J

jukebox Solaris 2.3 & up required 20 Solaris versions supported 20

#### L

log file what to do when it gets too big 15

#### Μ

man pages

printing 22 viewing 21 mmrecov command 10 multiple archive pools 12

### Ν

NetWare clients PACKET RECEIVE BUFFER and NO ECB counters 16 NetWorker and Solstice Backup synonymous x new features 1

## P

patches where to get patches and related info 26

#### R

rawasm command 1 read-only scanner marks volume read-only 17 recoverindex command changed in 4.2 10 see mmrecov recovering indexes to different directories 18 remote archive requests unable to perform from server 11

#### S

savegroup command changed in 4.2 10 see savegrp savegrp command 1 run before upgrading 11 server SPARCSLC 20 upgrading or repairing Backup server 7 server online index 11

Solstice Backup 4.2.6 Quick Installation Guide—February 1997

silos StorageTek 1 Single Server Enhanced upgrading from 9 Solaris Solaris and SunOS notices 14 Solaris-specific notice 20 versions required for jukebox 20 Solstice Backup Archive known limitations and workarounds 11 SPARC SLCs as Backup servers 20 special characters illegal in configurations & directives 19 stopping a backup in progress 14 StorageSuite upgrading to ... from Network Edition 9 StorageTek silos 1 switching backup servers 7 System V semantics (vs Berkeley) 21

#### Т

Technical Bulletin for unsupported tape devices in SunOS systems 21 how to get 26 note for Solaris 2.3 & 2.4 users 20 transfer request 7

#### U

upgrading Backup server 7 certain upgrades not reversible 10 from Network Edition to StorageSuite 9 from releases prior to 4.2 10 from Server Edition to Network Edition 9 from Single Server Enhanced 9 from Single Server or Server Edition 8 from Single Server utility bundled with Solaris 9 Network Edition to include Turbo 9 upgrading or reparing Backup servers 7

warning about authorization codes 7